全部课程 [\(/courses/\)](https://www.shiyanlou.com/courses/) / 网页版扫雷 [\(/courses/144\)](https://www.shiyanlou.com/courses/144) / 网页版扫雷

在线实验,请到PC端体验

网页版扫雷

## 一、实验介绍

## **1.1** 实验内容

相信大家都玩过扫雷这个经典的小游戏,它规则简单但耐玩。你有没有想过自己动手开发一个呢?今天我们来做一个网页版的扫雷,先上一张效果截图:

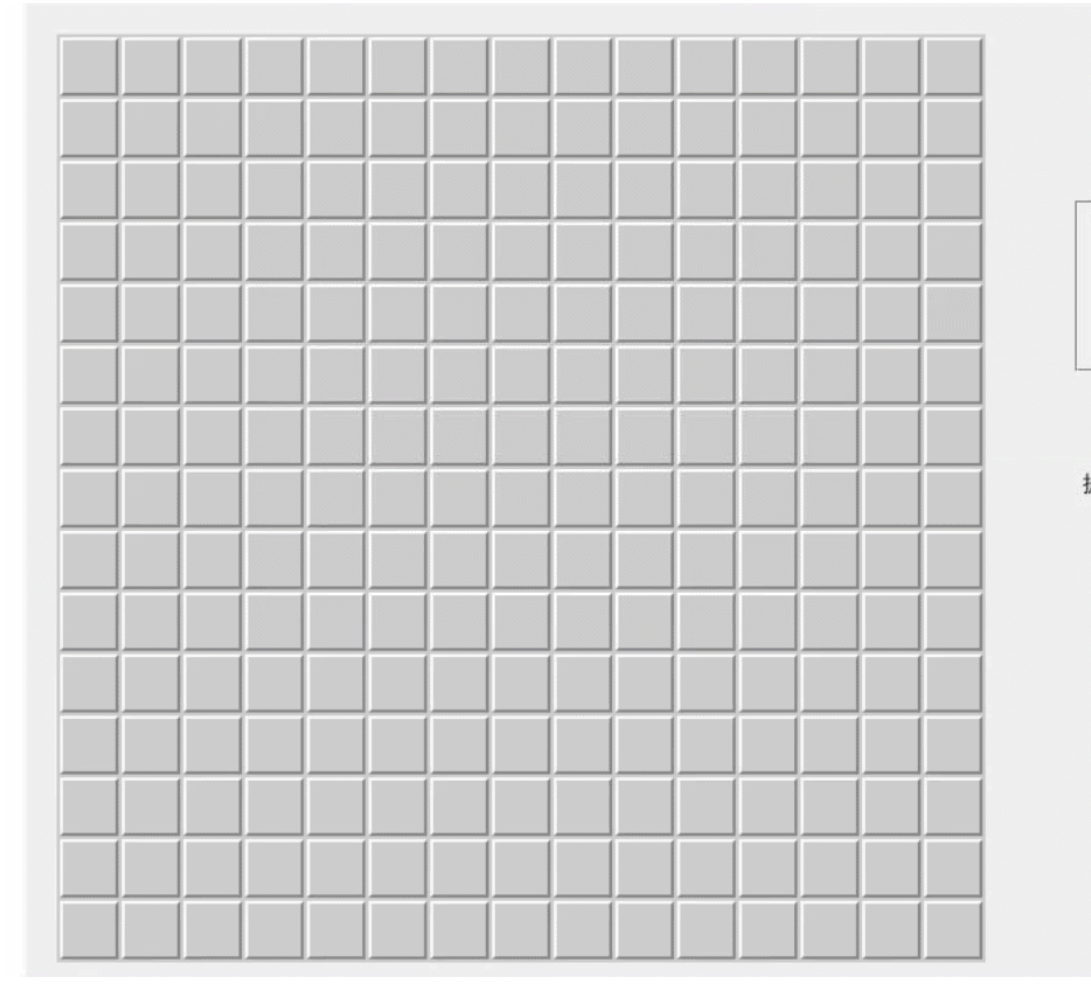

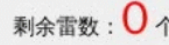

持续时间:  $\mathbf{0}$  秒

难度选择:-○初级 (10\*10) ●中级 (15\*15) ○高级 (20\*20)

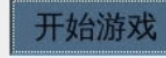

提示:

- 1、点击"开始游戏"游 戏开始计时
- 2、游戏过程中点击 "开始游戏"将开始新 游戏

### **1.2** 实验知识点

- HTML/CSS
- JavaScript

### **1.3** 实验环境

本实验环境采用带桌面的 Ubuntu Linux 环境, 实验中会用到桌面上的程序:

1. Xfce 终端: Linux 命令行终端,打开后会进入 Bash 环境,可以使用 Linux 命令

2. Firefox:浏览器,可以用在需要前端界面的课程里,只需要打开环境里写的 HTML/JS 页面即可

3. GVim: 非常好用的编辑器,最简单的用法可以参考课程 Vim编辑器 [\(http://www.shiyanlou.com/courses/2\)](http://www.shiyanlou.com/courses/2)

### **1.4** 适合人群

本课程难度中等,需要你有一定的前端基础(HTML+CSS+JavaScript).

动手实践是学习 IT 技术最有效的方式! **199000000000000000000000000** 

#### **1.5** 代码获取

\$ git clone https://github.com/shiyanlou/js-minesweeper

## 二、实验原理

在开始开发之前,我们先来设计一下游戏算法。

扫雷游戏的规则很简单:

游戏面板上有一些格子,每个格子中有一个数字(空白表示数字为 0)或是地雷,格子中的数字表示格子周围格子中地雷的数量。玩家要做的就是把数 字格子找出来,时间花的越少越好。

除边界上的格子外,每个格子周围有 8 个格子: 上、下、左、右、4 个斜角。所以数字范围是 0~8。

所以我们的算法如下:

根据用户选择的难易程度(有初、中、高三个级别,级别越高地雷和格子数量越多),随机产生一定个数的地雷并随机放在格子中。然后遍历格子,计 算每个格子中的数字,标记在格子上。玩家左键点击格子时显示格子内容(如果遇到地雷则挑战失败,游戏结束),右键点击格子时标记格子为地雷, 真到正确标记所有地雷并打开所有非地雷格子,挑战成功,游戏结束。

小技巧:由于格子中数字范围是 0~8,所以为了便于计算,我们可以把地雷所在的格子中的数字记为9。

## 三、开发准备

先建立下面的目录结构:

```
minesweeper
     |__index.html
     |__index.css
     |__index.js
     |__jms.js
```
然后我们需要在项目目录中放入实验要用到的地雷和旗帜的图片, 通过下面的命令下载图片:

```
$ wget http://labfile.oss.aliyuncs.com/courses/144/mine.png
$ wget http://labfile.oss.aliyuncs.com/courses/144/flag.png
```
## 四、实验步骤

#### **4.1** 页面布局

首先我们需要有一个面板来显示游戏信息,包括剩余地雷个数、所用时间、难度级别等。因为格子数量不是固定的,所以我们先不画格子,放在 JS 代码中 绘制。

创建 index.html 文件

\$ vim index.html

添加如下代码并保存:

<!DOCTYPE html>

```
\epsilonhtml\sim<head>
 <meta charset="utf-8" />
动手实践是学习 IT 技术最有效的方式! 开始实验 <title>JavaScript版扫雷</title>
    <link rel="stylesheet" type="text/css" href="index.css"/>
</head>
<body>
    <div id="JMS_main" class="main">
       <table id="landmine"></table>
       <div id="operation">
          <div class="tip">剩余雷数: <span class="light red" id="landMineCount">0</span> \uparrow</div>
          <div class="tip">特续时间: <span class="light f60" id="costTime">0</span> 秒</div>
           <fieldset>
              <legend>难度选择:</legend>
              <input type="radio" name="level" id="llevel" checked="checked" value="10" /><label
for="llevel">初级(10*10)</label><br />
              <input type="radio" name="level" id="mlevel" value="15" /><label for="mlevel">中级
(15*15)</label><br />
              <input type="radio" name="level" id="hlevel" value="20" /><label for="hlevel">高级
(20*20)</label><br />
           </fieldset>
           <input type="button" id="begin" value="开始游戏" /><br />
           <div class="tip txtleft">提示:
               <ul>
                 <li>1、点击"开始游戏"游戏开始计时</li>
                 <li>2、游戏过程中点击"开始游戏"将开始新游戏</li>
             \langleul>
          \lt/div>
      \langlediv> </div>
    <script src="jms.js"></script>
    <script src="index.js"></script>
</body>
</html>
```
然后需要调整面板上游戏信息的位置,添加一些样式, 在 index.css 中添加如下代码并保存:

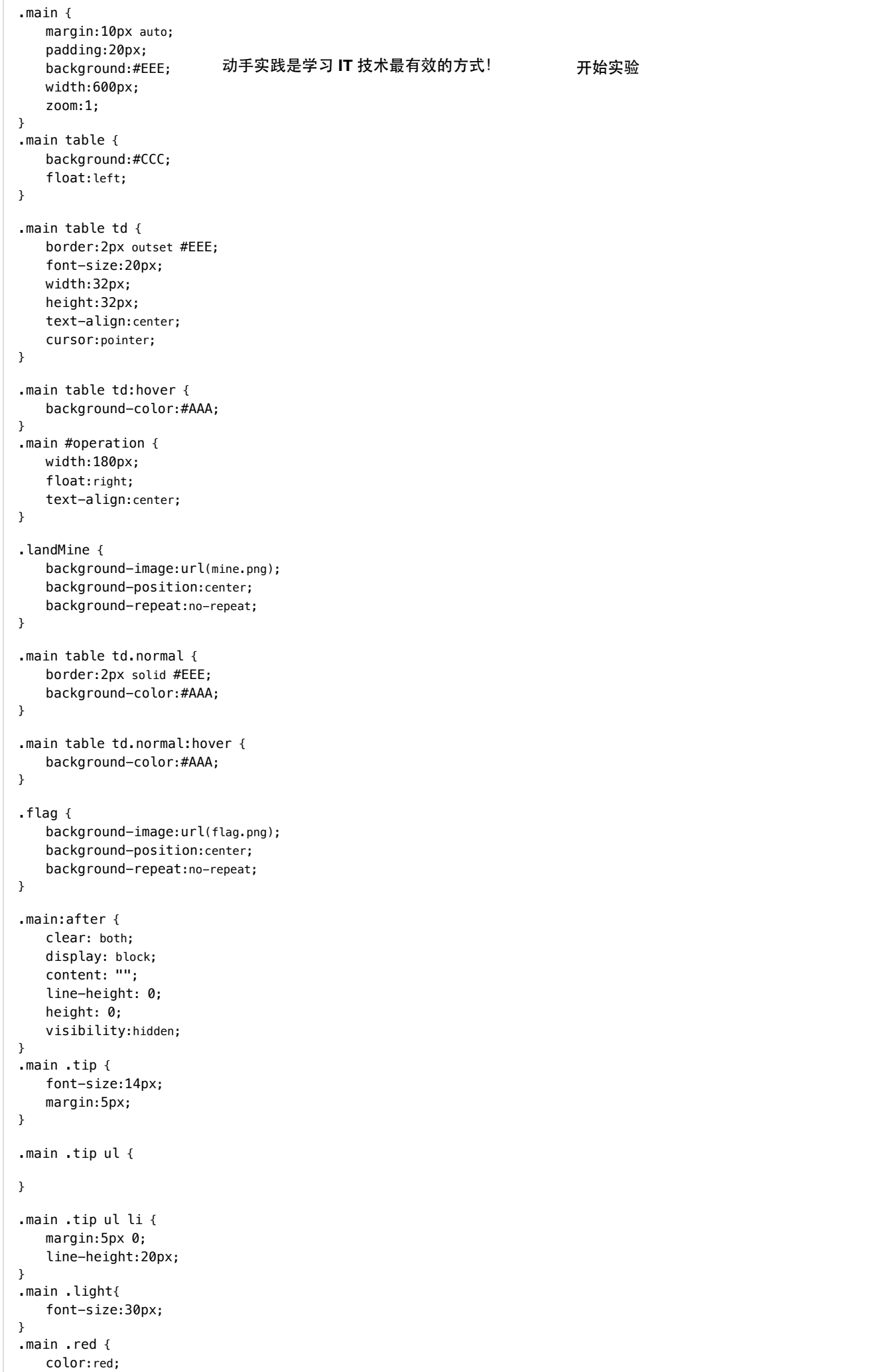

```
}
.main .f60 {
    color:#F60;
}
.main input[type=button] {
动手实践是学习 IT 技术最有效的方式! 开始实验 padding:2px 10px;
    margin:5px;
    font-size:20px;
    cursor:pointer;
}
.main .txtleft {
    text-align:left;
}
.main input[type='radio'],
.main fieldset label {
    cursor:pointer;
}
.main fieldset {
    margin:10px 0;
    line-height:25px;
}
```

```
完成这步后,在浏览器中打开 index.html,效果如下:
```
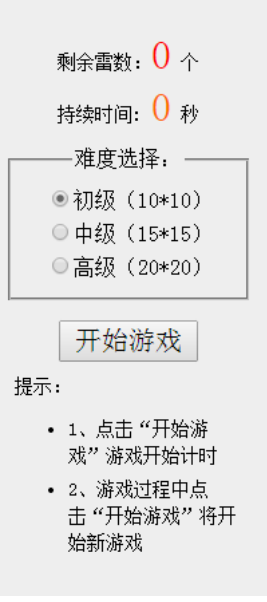

左边空白处用于显示格子。

#### **4.2**绘制格子

完成上面的步骤后,下面就要画格子了,为了让代码更清晰,我们把游戏实现部分和调用部分分开,游戏实现部分放在跟 index.html 同目录下的 jms.js 中,游戏调用部分放在同目录下的 index.js 中。

画格子需要传入一些参数,如放格子的表格的id,格子的数量(用行数和列数表示),另外,游戏的其他数据也要进行初始化。

在 jms.js 中添加如下代码并保存:

```
//在jms.js中
 (function () {
   var JMS = function (id,rowCount,colCount, minLandMineCount, maxLandMineCount) {
  if (!(this instancea)书离践是学习 IT 技术最有效的方式!      开始实验
             return new JMS(id, rowCount, colCount, minLandMineCount, maxLandMineCount);
        this.doc = document: this.table = this.doc.getElementById(id);//画格子的表格
         this.cells = this.table.getElementsByTagName("td");//小格子
         this.rowCount = rowCount || 10;//格子行数
         this.colCount = colCount || 10;//格子列数
         this.landMineCount = 0;//地雷个数
         this.markLandMineCount = 0;//标记的地雷个数
         this.minLandMineCount = minLandMineCount || 10;//地雷最少个数
         this.maxLandMineCount = maxLandMineCount || 20;//地雷最多个数
         this.arrs = [];//格子对应的数组
         this.beginTime = null;//游戏开始时间
         this.endTime = null;//游戏结束时间
         this.currentSetpCount = 0;//当前走的步数
         this.endCallBack = null;//游戏结束时的回调函数
         this.landMineCallBack = null;//标记为地雷时更新剩余地雷个数的回调函数
         this.doc.oncontextmenu = function () {//禁用右键菜单
             return false;
         };
         this.drawMap();
      };
      JMS.prototype = {
         //画格子
         drawMap: function () {
            var tds = [];
             if (window.ActiveXObject && parseInt(navigator.userAgent.match(/msie ([\d.]+)/i)[1]) < 8) {
                 var css = '#JMS_main table td{background-color:#888;}',
                   head = this.doc.getElementsByTagName("head")[0],
                    style = this.doc.createElement("style");
                style.type = "text/css";
                 if (style.styleSheet) {
                    style.styleSheet.cssText = css;
                } else {
                    style.appendChild(this.doc.createTextNode(css));
   }
                head.appendChild(style);
   }
            for (var i = 0; i < this. rowCount; i++) {
                 tds.push("<tr>");
                for (var j = 0; j < this.colCount; j++) {
                   tds.push("<td id='m_" + i + "_" + j + "'></td>");
   }
                tds.push("</td>");
   }
             this.setTableInnerHTML(this.table, tds.join(""));
         },
         //添加HTML到Table
         setTableInnerHTML: function (table, html) {
             if (navigator && navigator.userAgent.match(/msie/i)) {
                var temp = table.ownerDocument.createElement('div');
                 temp.innerHTML = '<table><tbody>' + html + '</tbody></table>';
                 if (table.tBodies.length == 0) {
                    var tbody = document.createElement("tbody");
                    table.appendChild(tbody);
   }
               table.replaceChild(temp.firstChild.firstChild, table.tBodies[0]);
             } else {
                table.innerHTML = html;
   }
         }
      };
      window.JMS = JMS;
 })();
上面的代码中,部分代码是为了兼容 IE 浏览器,可忽略。
```
在 index.js 中的调用代码中,我们需要绑定难度选择按钮的事件,然后调用上面定义的 JMS, 开始绘制格子。

在 index.js 中添加如下代码并保存:

```
//在index.js中
var jms = null,
     timeHandle = null;
window.onload = function () {
动手实践是学习 IT 技术最有效的方式! 开始实验 var radios = document.getElementsByName("level");
    for (var i = 0, j = radios. length; i < j; i++) {
       radios[i].onclick = function () {
            if (jms != null)
                if (jms.landMineCount > 0)
                   -<br>if (!confirm("确定结束当前游戏?"))
                       return false;
            var value = this.value;
           init(value, value, value * value / 5 - value, value * value / 5);
           document.getElementById("JMS_main").style.width = value * 40 + 180 + 60 + "px";
        }
     }
     init(10, 10);
};
function init(rowCount, colCount, minLandMineCount, maxLandMineCount) {
     var doc = document,
        landMineCountElement = doc.getElementById("landMineCount"),
        timeShow = doc.getElementById("costTime"),
        beginButton = doc.getElementById("begin");
    if (jms != null) {
        clearInterval(timeHandle);
       timeShow.innerHTML = 0;
       landMineCountElement.innerHTML = 0:
     }
     jms = JMS("landmine", rowCount, colCount, minLandMineCount, maxLandMineCount);
}
```
#### 然后在浏览器中打开 index.html, 格子已经可以显示出来了, 效果如下:

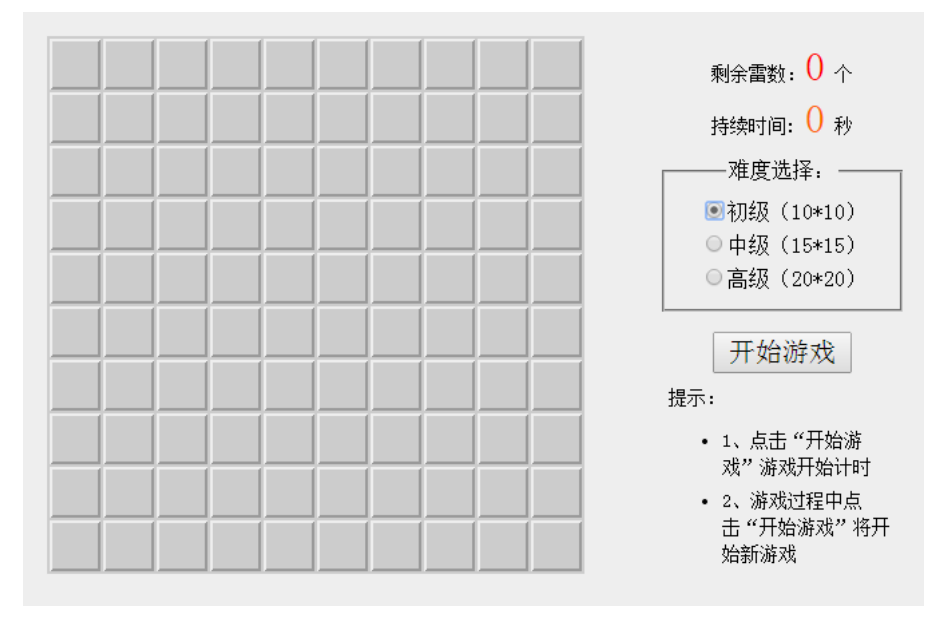

点击右边的难度选择,可以看到格子的数量变化。

### **4.3** 游戏初始化

现在,我们开始对游戏初始化,主要分三步:

- 1. 把所有格子(代码中用一个数组表示)初始化为0
- 2. 随机生成地雷个数, 把地雷随机放到数组中, 数组项值设置为9
- 3. 计算其他格子中的数字,值放入数组中

在 jms.js 中 JMS.prototype 内加入如下代码:

```
//在jms.js中JMS.prototype内加入
//初始化,一是设置数组默认值为0,二是确定地雷个数
init: function () {
 for (var i = 0; i < this.rowCount; i++) {
动手实践是学习 IT 技术最有效的方式! 开始实验this.arrs[i] = [];
       for (var j = 0; j < this.colCount; j++) {
           this.arrs[i][j] = 0; }
    }
    this.landMineCount = this.selectFrom(this.minLandMineCount, this.maxLandMineCount);
   this.markLandMineCount = 0:
    this.beginTime = null;
    this.endTime = null;
   this.currentSetpCount = 0;
},
//把是地雷的数组项的值设置为9
landMine: function () {
   var allCount = this.rowCount * this.colCount - 1,
       tempArr = \{\};
    for (var i = 0; i < this.landMineCount; i++) {
       var randomNum = this.selectFrom(0, allCount),
            rowCol = this.getRowCol(randomNum);
        if (randomNum in tempArr) {
           i--;
            continue;
        }
        this.arrs[rowCol.row][rowCol.col] = 9;
        tempArr[randomNum] = randomNum;
    }
},
//计算其他格子中的数字
calculateNoLandMineCount: function () {
    for (var i = 0; i < this.rowCount; i++) {
       for (var j = 0; j < this.colCount; j++) {
           if (this.array[i][j] == 9) continue;
           if (i > 0 \& j > 0) {
              if (this.arrs[i - 1][j - 1] == 9)
                   this.arrs[i][j]++;
 }
            if (i > 0) {
              if (this.arrs[i - 1][j] == 9)
                   this.arrs[i][j]++;
 }
           if (i > 0 && j < this.colCount - 1) {
               if (this.arrs[i - 1][j + 1] == 9)
                   this.arrs[i][j]++;
 }
            if (j > 0) {
              if (this.array[i][j - 1] == 9) this.arrs[i][j]++;
 }
           if (j < this.colCount - 1) {
              if (this.array[i][j + 1] == 9) this.arrs[i][j]++;
 }
           if (i < this.rowCount - 1 && j > 0) {
              if (this.arrs[i + 1][j - 1] == 9)
                   this.arrs[i][j]++;
 }
           if (i < thisrowCount - 1) {
              if (this.array[i + 1][j] == 9) this.arrs[i][j]++;
 }
           if (i < this.rowCount - 1 && j < this.colCount - 1) {
              if (this.arrs[i + 1][j + 1] == 9)
                   this.arrs[i][j]++;
 }
        }
    }
},
//获取一个随机数
selectFrom: function (iFirstValue, iLastValue) {
    var iChoices = iLastValue - iFirstValue + 1;
     return Math.floor(Math.random() * iChoices + iFirstValue);
},
```

```
//通数值找到行数和列数
getRowCol: function (val) {
   return {
row: parseInt(val / th<u>is.colCo</u>unt)
 col: val % this.colCount
动手实践是学习 IT 技术最有效的方式! 开始实验 };
},
```
## **4.4** 给格子添加点击事件

现在,该给格子添加点击事件了,当左键点击时,显示出格子中的数字(如果是地雷就挑战失败,结束游戏),右键点击时标记为地雷。

另外,第一次点击格子(往往带有运气成份)如果周围有空白区域会直接展开。

jms.js 中的这部分代码如下:

```
//在jms.js中JMS.prototype内加入
//获取元素
$: function (id) {
return this.doc.getEleme和<del>所</del>蛮蹦是学习 IT 技术最有效的方式!      开始实验
},
//给每个格子绑定点击事件(左键和右键)
bindCells: function () {
     var self = this;
    for (var i = 0; i < this.rowCount; i++) {
        for (var j = 0; j < this.colCount; j++) {
             (function (row, col) {
                self.\frac{1}{2}("m_" + i + "_" + j).onmousedown = function (e) {
                    e = e || window.event;
                     var mouseNum = e.button;
                    var className = this.className;
                    if (mouseNum == 2) {
                         if (className == "flag") {
                             this.className = "";
                             self.markLandMineCount--;
                         } else {
                             this.className = "flag";
                             self.markLandMineCount++;
 }
                         if (self.landMineCallBack) {
                            self.landMineCallBack(self.landMineCount - self.markLandMineCount);
 }
                     } else if (className != "flag") {
                         self.openBlock.call(self, this, row, col);
denotes the control of the second property of the second property of the second property of the second property of \mathbb{R}^n };
           {}^{j})(i,j);
        }
    }
},
//展开无雷区域
showNoLandMine: function (x, y) {
    for (var i = x - 1; i < x + 2; i++)for (var j = y - 1; j < y + 2; j++) {
            if (!(i == x \& j == y)) {
                var ele = this.\frac{m}{m} + i + "_" + j);
                if (ele \&\&\text{ ele.className} = \text{""}) {
                     this.openBlock.call(this, ele, i, j);
 }
            }
        }
},
//显示
openBlock: function (obj, x, y) {
     if (this.arrs[x][y] != 9) {
         this.currentSetpCount++;
        if (this.arrs[x][y] != 0) {
             obj.innerHTML = this.arrs[x][y];
         }
         obj.className = "normal";
         if (this.currentSetpCount + this.landMineCount == this.rowCount * this.colCount) {
             this.success();
         }
         obj.onmousedown = null;
        if (this.arrs[x][y] == 0) {
             this.showNoLandMine.call(this, x, y);
         }
     } else {
         this.failed();
     }
},
//显示地雷
showLandMine: function () {
    for (var i = 0; i < this. rowCount; i++) {
        for (var j = 0; j < this.colCount; j++) {
            if (this.arrs[i][j] == 9) {
                this.\frac{m}{m} + i + "_" + j).className = "landMine";
 }
        }
    }
},
//显示所有格子信息
showAll: function () {
```

```
for (var i = 0; i < this. rowCount; i++) {
        for (var j = 0; j < this.colCount; j++) {
 if (this.arrs[i][j] == 9) {
this.$("m_" + i + ", + i).className = "landMine";<br>、else s    动手实践是学习 IT 技术最有效的方式!      开始实验
             } else {
               var ele=this.$("m_" + i + "_" + j);
               if (this.array[i][j] := 0)ele.innerHTML = this.arrs[i][j];
                ele.className = "normal";
            }
        }
    }
},
//清除显示的格子信息
hideAll: function () {
    for (var i = 0; i < this. rowCount; i++) {
        for (var j = 0; j < this.colCount; j++) {
           var tdCell = this.\frac{m}{n} + i + \frac{m}{n} + j;
             tdCell.className = "";
             tdCell.innerHTML = "";
        }
    }
},
//删除格子绑定的事件
disableAll: function () {
    for (var i = 0; i < this.rowCount; i++) {
        for (var j = 0; j < this.colCount; j++) {
           var tdCell = this.\frac{m}{n} + i + "_" + j);
            tdCell.onmousedown = null;
        }
    }
},
```
### **4.5** 添加游戏控制功能

到现在为止,游戏主要部分已经完成,下面要做的就是添加游戏控制功能,让游戏正常运行起来,主要有以下几步:

1. 给游戏开始按钮添加点击事件,重置游戏参数

2. 游戏开始后开始记时

3. 游戏结束停止记时并提示

在 jms.js 中添加游戏入口和开始功能:

```
//在 jms.js 中 JMS.prototype 内加入
 //游戏开始
 begin: function () {
  this.currentSetpCount = o办<del>历网</del>)就是<del>数尾</del>时飞大术最有效的方式!      开始实验
      this.markLandMineCount = 0;
      this.beginTime = new Date();//游戏开始时间
      this.hideAll();
      this.bindCells();
 },
 //游戏结束
 end: function () {
      this.endTime = new Date();//游戏结束时间
      if (this.endCallBack) {//如果有回调函数则调用
          this.endCallBack();
      }
 },
 //游戏成功
 success: function () {
      this.end();
      this.showAll();
      this.disableAll();
      alert("Congratulation!");
 },
 //游戏失败
 failed: function () {
      this.end();
      this.showAll();
      this.disableAll();
      alert("GAME OVER!");
 },
 //入口
 play: function () {
      this.init();
      this.landMine();
      this.calculateNoLandMineCount();
 }
在 index.js 中给开始按钮添加事件,开始游戏,并显示游戏时间和剩余地雷个数:
  //在index.js的init中加入
 jms.endCallBack = function () {
      clearInterval(timeHandle);
 };
 jms.landMineCallBack = function (count) {
      landMineCountElement.innerHTML = count;
 };
 //为"开始游戏"按钮绑定事件
 beginButton.onclick = function () {
      jms.play();//初始化
      //显示地雷个数
      landMineCountElement.innerHTML = jms.landMineCount;
      //开始
      jms.begin();
      //更新花费的时间
      timeHandle = setInterval(function () {
         timeShow.innerHTML = parseInt((new Date() - jms.beginTime) / 1000);
      }, 1000);
 };
```
到此我们的网页版扫雷就完成了。用浏览器打开 index.html 文件,就可以开始游戏了。

2017/6/26 网页版扫雷

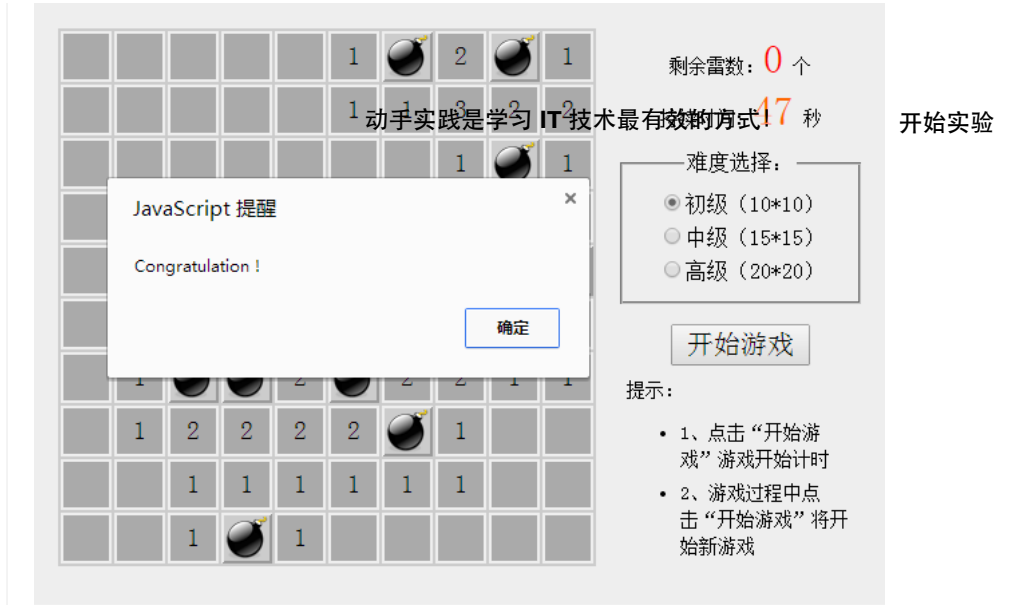

## 五、实验总结

本实主要使用 JavaScript 实现了经典小游戏扫雷的网页版。相信通过完成本实验,可以提高你对 JavaScript 的理解与运用能力。此外,你也可以学习到如 何使用 JavaScript 语言抽象、封装游戏中的对象。

# 六、思考题

完成基本的扫雷版本后可以考虑为游戏增加一些难度,比如增加限时等功能。

欢迎把你的思考发布到实验报告,与其他同学交流。

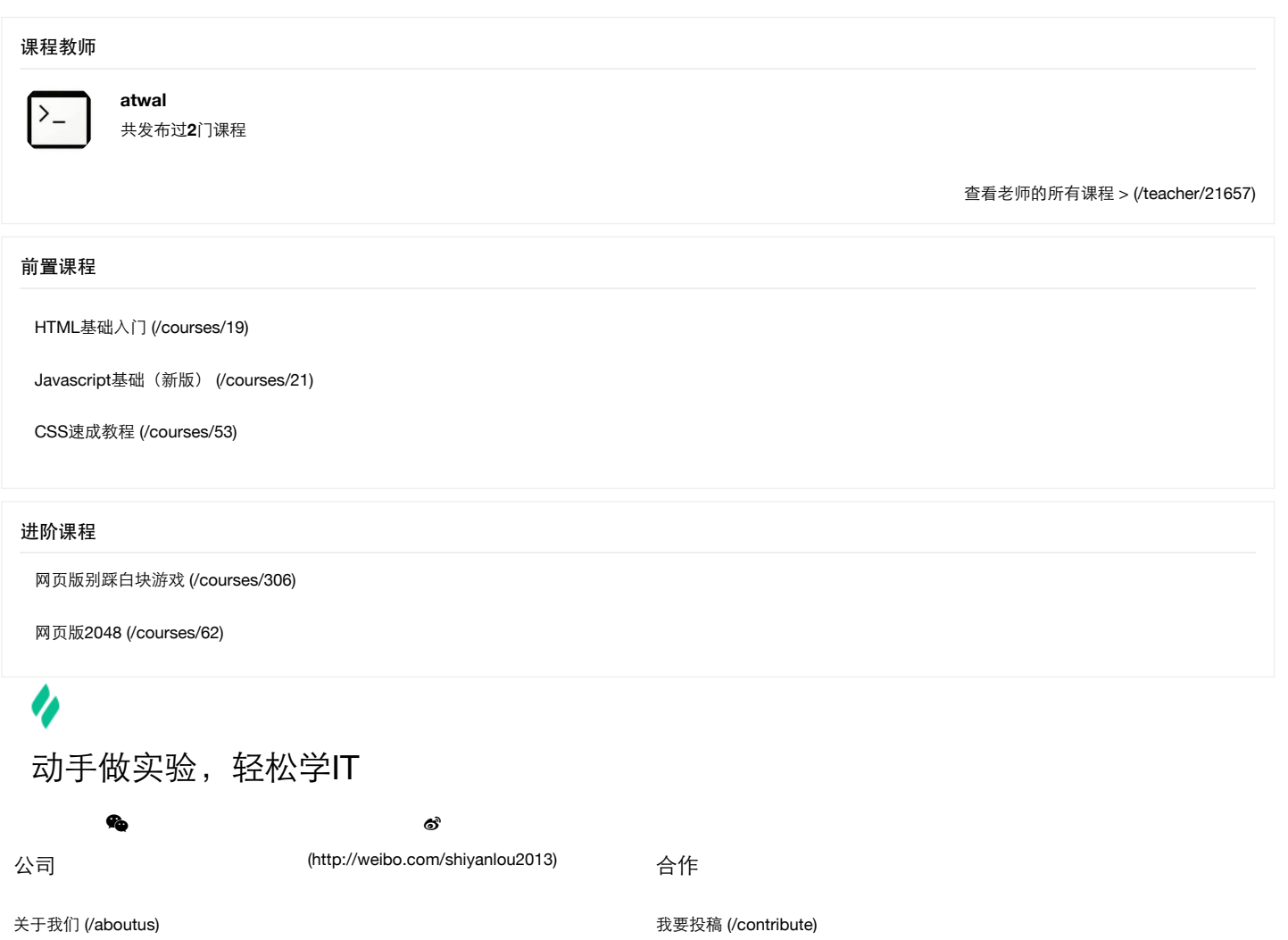